## 新生入學線上申請系統操作手冊 **User's guideline for "International Students Online Application System of Admission to National Chung Hsing University"**

- 1: 申請帳號 Register an account.
- 2: 系統會自動寄啟用連結信至填寫註冊之信箱 You'll received the verification link from your email.
- 3: 啟用帳號 Activate your account.
- 4: 進入系統申請 Log in to the application system to do the application.
- 5: 於第十一步檢查填寫內容正確,按下確認,申請繳件完 成 (確認後資料不可在修改)

Check out your application information on the step 11, you'll need to click the "confirm" bottom to finished the application. (**Please note that you can't change any information once you click the "confirm" bottom**)

6: 等待審核結果 (秋季班 6月15日; 春季班12月15日) Wait for the application results (Fall semester 15<sup>th</sup> June; Spring semester 15<sup>th</sup> December)

1: 申請帳號 Register an account.

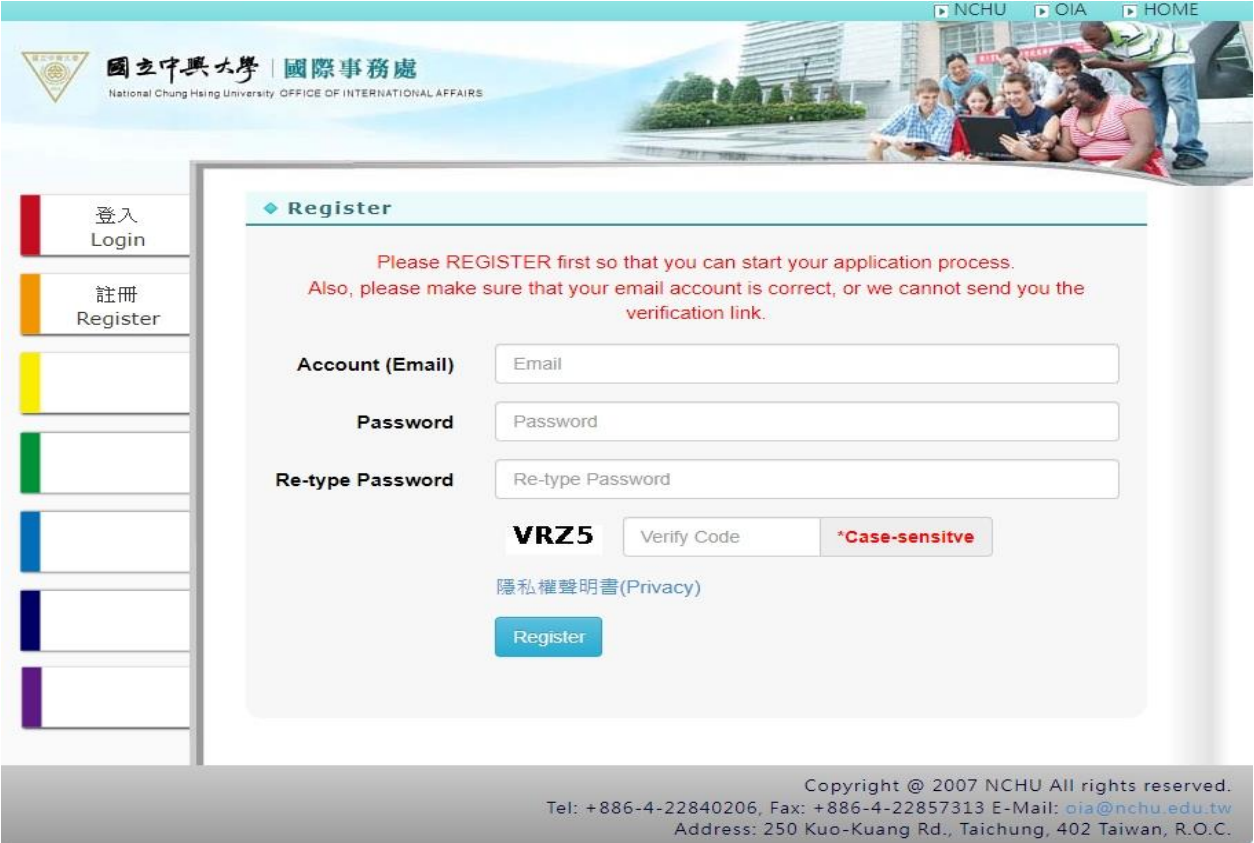

## 2: 系統會自動寄啟用連結信至填寫註冊之信箱 You'll received the verification link from your email by the system.

3: 啟用帳號 Activate your account.

Dear Applicant

Thank you for taking National Chung Hsing University (NCHU) as a choice of your future study. This letter is to inform you that you have successfully registered for online application system, please click the link to activate your account!

Some reminders as follows:

- 1. Please log in to the online application system and follow step-by-step instructions to complete the application processes carefully by March 31st, 2023
- 2. Regarding required documents requested by each department or other related information, you can click link.
- 3. Please remember your registered password. If you forgot it, please write us an email so that we can help you solve this issue
- 4. For someone who applies to the Department of Soil and Environmental Sciences, Chemistry, Life Sciences must have to fill <u>the additional application form</u> and upload it to the system at step 10.<br>5. For someone who appli course, then you will be only eligible to obtain a veterinary license in Taiwan.

If you need further information, please do not hesitate to contact us Thank you so much and we are looking forward to meeting you at NCHU!

Best Regards, Division of Foreign Students Affairs, Office of International Affairs National Chung Hsing University No.145, Xing Da Rd., Taichung City, Taiwan 402 Tel: 886-4-2284-0206 Fax: 886-4-2285-7313 Website: www.oia.nchu.edu.tw

This mail is sent by the admission system automatically, please Do NOT send your further inquiries or replies to this mail account. Should you have any further question, please write to oia@nchu.edu.tw

## 4: 進入系統申請

Log in to the application system to do the application.

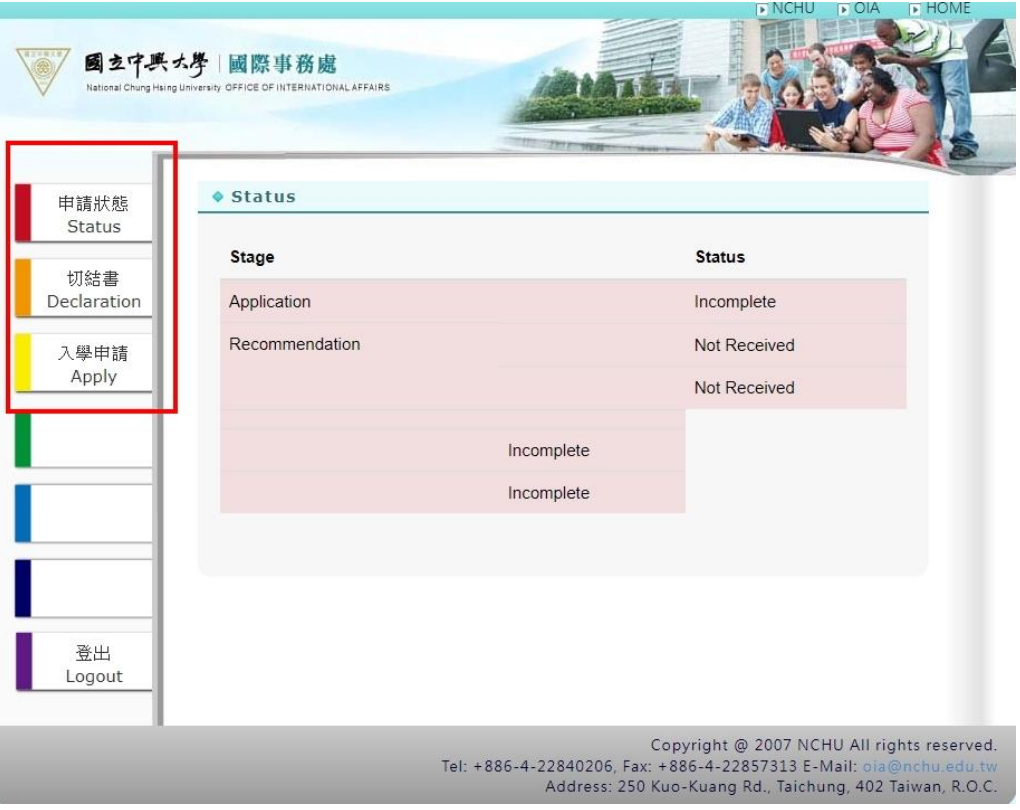

5: 於第十一步檢查填寫內容正確, 按下確認, 申請繳件完成 (確認 後資料不可在修改)

Check out your application information on the step 11, you'll need to click the "confirm" bottom to finished the application. (**Please note that you can't change any information once you click the "confirm" bottom**)

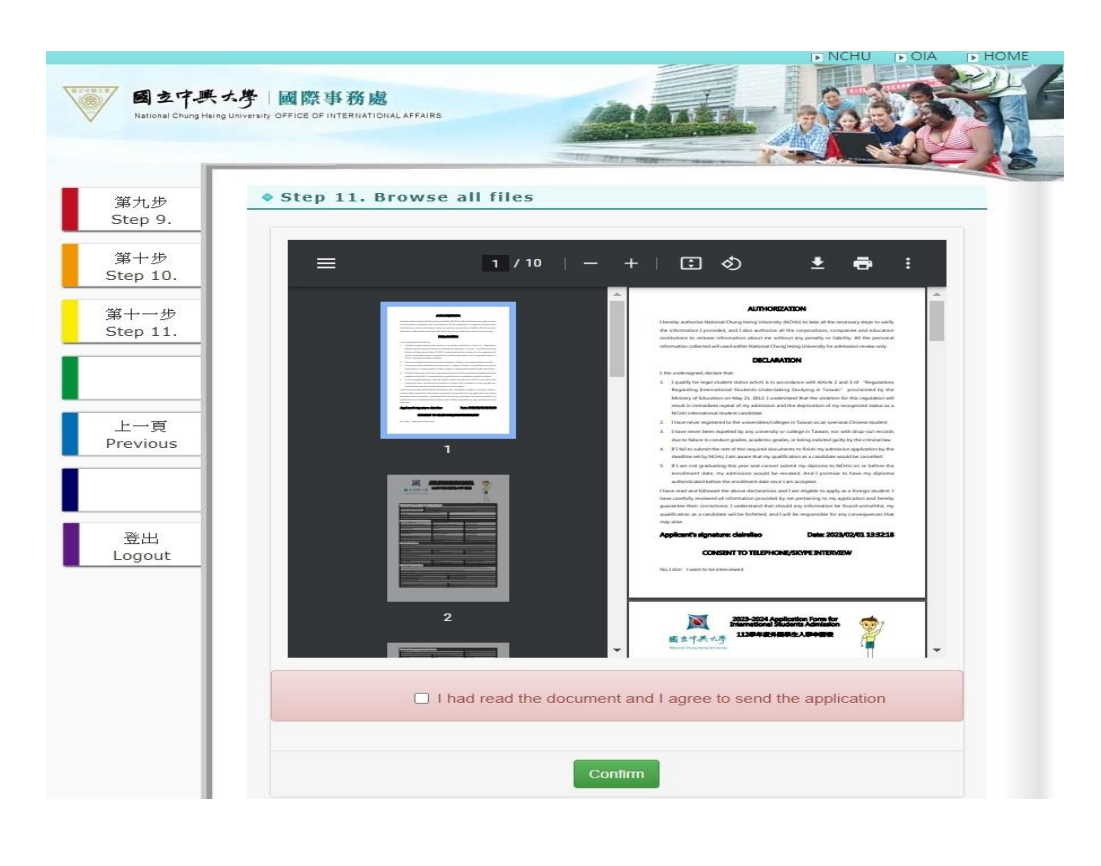

## 6: 收到確認信, 等待審核結果(秋季班 6月15日; 春季班12月15日) You'll received a confirmation email, and please wait for the application results (Fall semester 15<sup>th</sup> June; Spring semester 15<sup>th</sup> December)

Dear Mr. /Ms. (application no.

We're writing to confirm we have now received your application. We will not send your application to all of your chosen departments for consideration until we receive one of your recommendation letter from the referees. The result of school admission will be announced on the NCHU OIA website (https://oia.nchu.edu.tw/index.php/), June 15<sup>th</sup> of , 2023 (tentatively).

Thank you for your interest in our university. We do appreciate the time you invested in this application. We are looking forward to having you join us for 2023-2024 academic years!

If you need further information, please do not hesitate to contact us.

 $\lambda$ 

Best Regards, Division of Foreign Students Affairs, Office of International Affairs, National Chung Hsing University. No.145, Xing Da Rd., Taichung City, Taiwan 402 Tel: 886-4-2284-0206 Fax: 886-4-2285-7313 Website: www.oia.nchu.edu.tw

This mail is sent by the admission system automatically, please Do NOT send your further inquiries or replies to this mail account. Should you have any further question, please write to (oia@nchu.edu.tw)